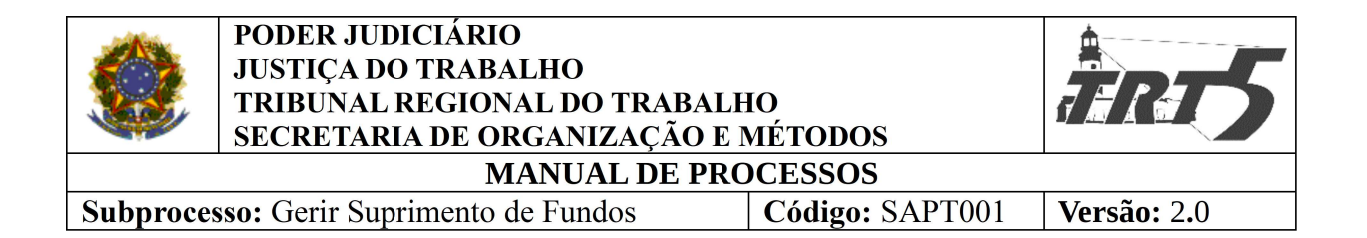

# SAPT001

# GERIR SUPRIMENTO DE FUNDOS

# Sumário

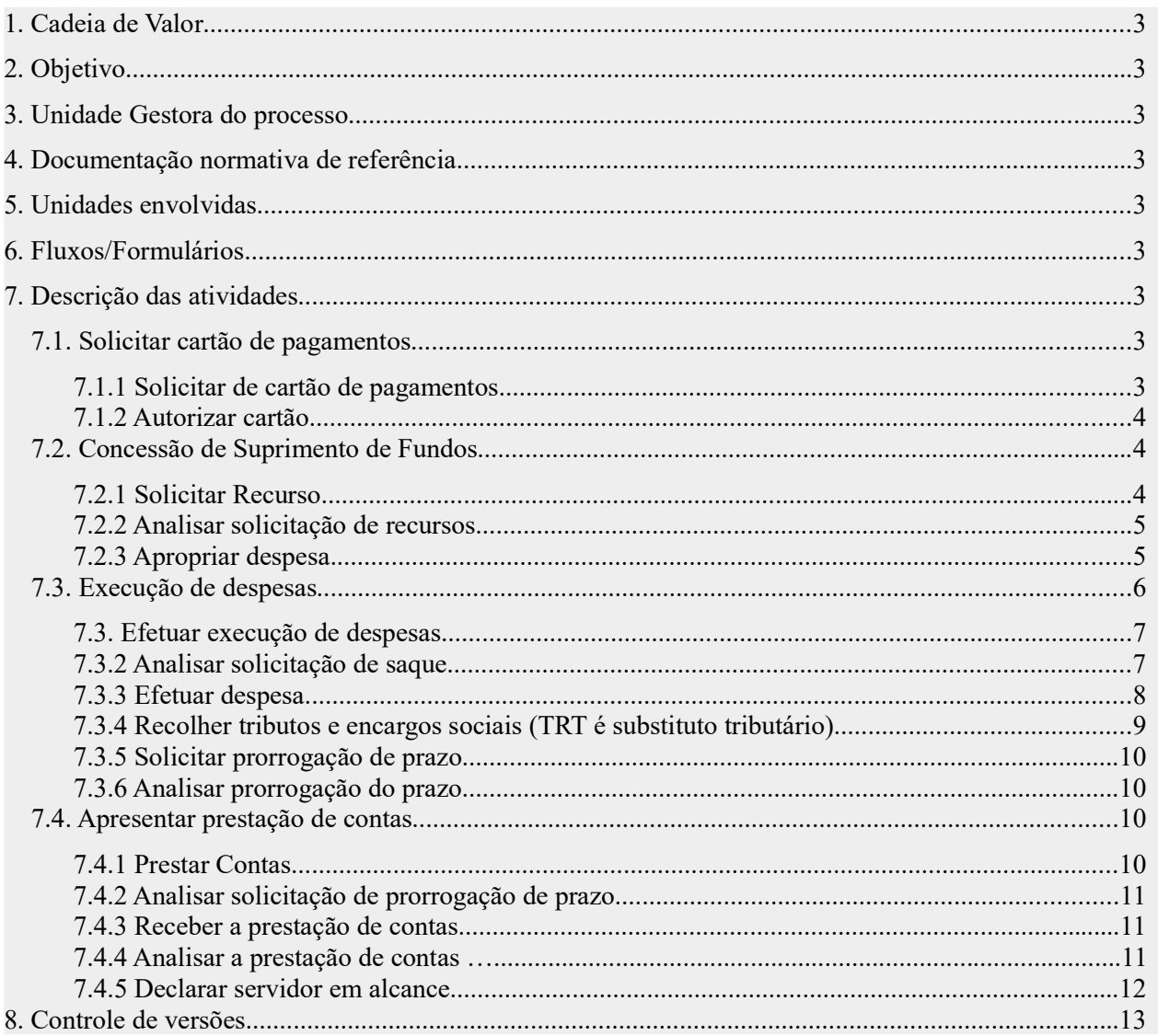

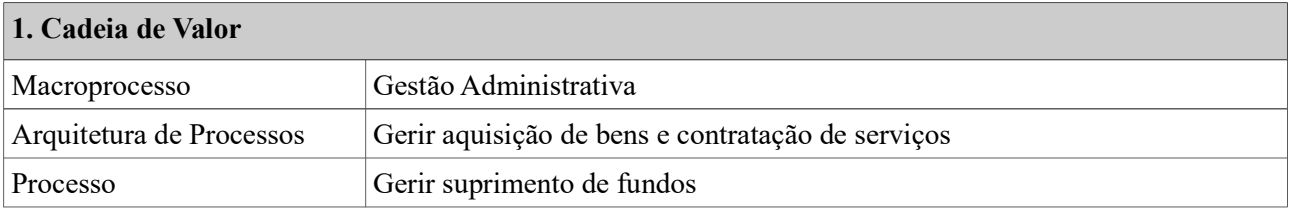

## 2. Objetivo

Conceder a aplicação de suprimento de fundos e prestação de contas para realização de despesas extraorçamentárias.

## 3. Unidade Gestora do processo

Secretaria de Administração

## 4. Documentação normativa de referência

Ato TRT5 n. 333, de 09 de agosto de 2022

Decreto n. 5.355, de 25 de janeiro de 2005

## 5. Unidades envolvidas

Secretaria de Orçamento e Finanças; Diretoria-Geral; Secretaria de Administração; Coordenadoria de Contabilidade.

#### 6. Fluxos/Formulários

Solicitação, concessão e prestação de contas

Execução da despesa

Gerenciamento e pagamento das faturas

Recolhimento de impostos

## 7. Descrição das atividades

#### 7.1. Solicitar cartão de pagamentos

#### 7.1.1 Solicitar cartão de pagamentos

Responsável: Servidor(a) - Agente suprido(a)

#### Atividades:

a) Realizar solicitação de cartão corporativo à Secretaria de Administração, via e-mail (suprimentodefundos@trt5.jus.br), com o assunto "Suprimento de Fundos", anexando cópia do formulário de cadastro do portador do Banco do Brasil, preenchido conforme manual para pedido do cartão corporativo (disponível na intranet na opção manuais e formulários). O formulário deve ser assinado eletronicamente no campo "assinatura do portador" e deve ser encaminhado com a cópia do RG do servidor requerente e com indicação da agência do BB que prefere receber o cartão (plástico).

## 7.1.2 Autorizar cartão

Responsável: Secretaria de Administração

## Atividades:

a)Analisar solicitação do (a) servidor (a).

a.1) Nos casos de ser negado o pedido, comunicar ao servidor por e-mail.

a.2) Na hipótese de preenchimento incorreto do formulário ou havendo qualquer outra irregularidade na solicitação, enviar e-mail para o (a) servidor(a) requerente para que proceda às correções/retificações cabíveis.

a.3) Se autorizado:

- O(a) servidor (a) da SA responsável pelo suprimento de fundos deve assinar o formulário eletronicamente no campo "representante autorizado do centro de custo" e enviá-lo para o BB, via e-mail, com a cópia do RG do(a) servidor(a) solicitante e com o número da agência indicada por ele para fim de recebimento do plástico.
- b) Após, aguardar a emissão do cartão:
	- A SA receberá do BB, via e-mail, as informações sobre a efetivação do cadastro do portador do cartão corporativo e disponibilização do plástico;
	- Notificar o(a) servidor(a), via e-mail, para comparecer à agência indicada para cadastrar as senhas do cartão e, após dez dias úteis, retornar à agência para retirada do plástico.
	- Solicitar ao (à) servidor (a)a leitura da Lei e atos do TRT5 sobre suprimento de fundos.

# 7.2. Concessão de Suprimento de Fundos

## 7.2.1 Solicitar Recurso

## Responsável: Agente suprido(a)

# Atividades:

a) Solicitar a execução de despesa.

• Avaliar se a despesa é de pequeno vulto e emergencial de tal forma que o tempo necessário para a realização de qualquer procedimento ordinário prejudicará o andamento das atividades da unidade.

b) Verificar se existe contrato ou Ata de Registro de Preço vigente; se há disponibilidade em almoxarifado; se será realizada pela equipe interna de manutenção; ou se é possível realizar qualquer procedimento ordinário, situações que deverá requisitar às unidades executoras;

- Se sim, solicitar às unidades executoras;
- Se não, solicitar via PROAD a disponibilização de suprimento de fundos, com o assunto "suprimento de fundos", mediante preenchimento do formulário de solicitação que está disponível automaticamente na abertura desse Proad e também na intranet, na opção manuais e formulários

(Modelo de Solicitação de Suprimento de Fundos - Serviços de Terceiros (Arquivo) ou Modelo de Solicitação de Suprimento de Fundos - Material de Consumo (Arquivo).

- Devem ser observados alguns requisitos:
	- A solicitação deve ser assinada pelo(a) agente suprido(a) e pelo(a) gestor(a) da unidade (magistrado(a), diretor(a) da unidade, chefe de gabinete ou ocupante de cargo em comissão);
	- Deverá ser aberto um PROAD para cada tipo de despesa: aquisição de material de consumo ou compras e serviços prestados por PJ.

## 7.2.2 Analisar solicitação de recursos

Responsável: Ordenador de Despesa e Secretaria de Administração

## Atividades:

- a) Analisar se a solicitação atende às formalidades legais;
- b) Solicitação via PROAD não atendendo as formalidades legais:
	- Solicitar o saneamento ao (à) agente suprido (a), mediante despacho;
	- No caso de uma solicitação não saneável, arquivar o processo e informar o agente suprido.
- c) Concessão autorizada:
	- Preencher o termo de autorização da autuação de processo destinado à concessão de suprimento de fundos, o qual deve ser assinado pelo servidor e pelo(a) Diretor (a) da Secretaria de Administração e, também, pelo(a) Diretor(a) Geral do Tribunal (ordenador da despesa). Em seguida, o documento deve ser encaminhado para a Secretaria de Orçamento e Finanças-SOF, que fará o empenho da despesa;
	- Após realizado o empenho pela SOF, o PROAD retornará para a SA, a qual emitirá o memorando de concessão de suprimento de fundos, após realizar o provimento do crédito no cartão corporativo do Governo Federal (CPGF);
	- Por fim, encaminhar o PROAD para área de responsabilidade do(a) agente suprido(a), notificando-o(a) por e-mail.
- d) Nos casos de concessão não autorizada, notificar o(a) agente suprido (a) e arquivar o processo.

## 7.2.3 Apropriar despesa

Responsável: Secretaria de Orçamento e Finanças

#### Atividades:

- a) Receber PROAD;
- b) Apropriar despesa no SIAFI;
- c) Anexar documentos de apropriação (Notas de atendimento de crédito) no PROAD;

#### d) Encaminhar PROAD para a Secretaria de Administração.

#### 7.3. Execução de despesas

- Na aplicação do Suprimento é importante que o(a) Agente Suprido(a) observe as condições e finalidades previstas no Ato de Concessão, sendo proibida a utilização de uma rubrica em outra.

O suprido deve cuidar para que os recursos disponibilizados a um Suprimento de MATERIAL DE CONSUMO não sejam aplicados em despesas com PRESTAÇÃO DE SERVIÇOS PJ e vice-versa. Da mesma forma os recursos concedidos para PRESTAÇÃO DE SERVIÇOS PJ não podem ser utilizados em despesas com serviços prestados por PESSOA FÍSICA.

Existe a possibilidade de concessão de SF específico para realização de despesas com Serviços prestados por Pessoa Física, porém esta modalidade deve ser evitada por suas implicações fiscais e por ter um custo maior pois é devido o recolhimento da Contribuição Patronal pelo TRT5 no valor de 20% do valor dos serviços.

- Não é permitida a compra de material (em estoque) que é normalmente fornecido pelo Almoxarifado Central do TRT5. No caso de inexistência temporária ou eventual no Almoxarifado e de dúvida quanto ao fornecimento, deve ser feito o procedimento previsto no inciso III, alínea a, e §2º, do art. 7º, do ATO n. 333 de 2022, do TRT5:

III - na hipótese de concessão com base nos incisos I e II deste artigo, a aplicação de suprimentos de fundos, para aquisição de materiais de consumo e contratação de serviços, fica condicionada a:

a) inexistência temporária ou eventual, no almoxarifado ou depósito, do material ou similar; confirmada após envio de e-mail à Seção de Suprimentos de Material, vinculada à Coordenadoria de Material e Logística;

b) impossibilidade, inconveniência ou inadequação econômica de estocagem do material, desde que fundamentado pelo(a) responsável pelo almoxarifado ou depósito; ou

c) inexistência de cobertura contratual, atestada pela respectiva unidade gestora.

§2 Na hipótese da alínea "a" do inciso III, a inexistência deve ser confirmada pela Seção de Suprimentos de Material, vinculada à Coordenadoria de Material e Logística, por e-mail, e registrada no respectivo proad de concessão de suprimento de fundos

– É vedada a aquisição de Material Permanente com recursos oriundos de Suprimento de fundos, salvo autorização excepcional do(a) Ordenador(a) de Despesa, nos termos do art. 10, §1º do Ato n. 333 de 2022, do TRT5.

– Quando houver dúvida a respeito da classificação do material a ser adquirido, se permanente ou material de consumo, deverão ser consultadas a Coordenadoria de Material e Logística ou Coordenadoria de Contabilidade, conforme art. 11 do Ato n. 333 de 2022, do TRT5 :

Art. 10. Não se concederá suprimento de fundos:

 I - para aquisição de material permanente ou outra mutação patrimonial, classificada como despesa de capital;

§1° Excepcionalmente, desde que devidamente justificado em procedimento específico, o(a) Ordenador(a) de Despesa poderá autorizar, por suprimento de fundos, a aquisição de material permanente de pequeno vulto, assim entendido aquele cujo valor não ultrapasse o limite estabelecido no art. 6º deste Ato.

Art. 11. Os (as) agentes supridos(as) deverão consultar a Coordenadoria de Contabilidade ou a Coordenadoria de Material e Logística quando houver dúvidas acerca da classificação do material a ser adquirido.

- É vedada a contratação de serviços que tenham cobertura contratual. Isto é, se o TRT5 tem contrato vigente com algum Prestador de Serviços para execução de determinado serviço, este mesmo serviço não pode ser executado por meio de Suprimento de fundos.

#### 7.3.1 Efetuar execução de despesas

## Responsável: Agente suprido

#### Atividades:

- a) Verificar se o fornecedor emite nota ou cupom fiscal
	- Se não emite tais documentos, o (a) agente suprido (a) deverá buscar outro fornecedor, pois somente poderá comprar material ou contratar serviços de empresa legalmente habilitada;
- b) Para empresas legalmente habilitadas, que emitem nota ou cupom fiscal, verificar se aceita pagamento com cartão de crédito. A despesa deve ser efetuada por meio de pagamento a um estabelecimento afiliado (bandeira visa) na função crédito.

Somente realizar o pagamento com o cartão de crédito após a emissão da nota fiscal, para evitar que haja o pagamento do valor bruto, sem a retenção do tributo.

• Se não aceita cartão de crédito, o (a) agente suprido (a) deverá solicitar autorização para saque.

- O saque é procedimento excepcional, que somente deve ocorrer na impossibilidade de uso do CPGF em estabelecimento afiliado e depois de prévia autorização, precedida de solicitação específica com justificativa formal (relatar, inclusive, a inexistência de outro fornecedor que receba por meio de cartão de crédito), limitado a 30% do valor total concedido ao (à) Agente Suprido (a).

#### 7.3.2 Analisar solicitação de saque

Responsável: Ordenador de despesa e Secretaria de Administração Atividades:

- a) Analisar se o agente suprido possui pedidos de saques anteriores e se já atingiu o limite fixado no art. 20, do Ato n. 333, de 2023, do TRT5 (30% do total do suprimento disponibilizado por servidor(a)), para que dessa forma possa decidir por autorizar ou não.
	- Nos casos de não autorização, deverá comunicar ao (à) agente suprido (a) para que possa buscar outro fornecedor que aceite crédito.
	- Na hipótese de saque autorizado, emitir despacho de autorização de saque, que deve ser assinado pelo (a) Diretor (a) da Secretaria de Administração e pelo(a) Diretor (a)Geral do Tribunal;
	- Após, verificar se a funcionalidade de saque está habilitada na área de setor público do BB.
	- Por fim, encaminhar o PROAD para área de responsabilidade do (a) agente suprido (a), comunicando-o (a) da autorização do saque via e-mail.

## 7.3.3 Efetuar despesa

## Responsável: Agente suprido (a)

## Atividades:

- a) Executar a despesa com pagamento via cartão de crédito ou em espécie;
	- Ao efetuar o pagamento, o comprovante (NF) deverá ser emitido em nome do Órgão (unidade gestora - TRT5) e com o CNPJ deste.
	- O documento hábil para comprovar a despesa de serviços de terceiros pessoa jurídica é exclusivamente a Nota Fiscal de Prestação de Serviços;
	- O documento hábil para comprovar a despesa de material de consumo (9030) é a Nota Fiscal, Nota Fiscal Fatura, Nota Fiscal de Venda ao Consumidor ou Cupom Fiscal, não se admitindo, em nenhuma hipótese a inclusão de Notas Fiscais de Prestação de Serviços na prestação de contas de Suprimento de Material de Consumo.
	- É vedado o fracionamento de despesa ou do documento comprobatório para adequação ao valor de R\$ 1.760,00 (valor máximo por item de despesa vigente, art.7º, §1º, ATO TRT5 333/2022). Exemplo: o suprido comprou lâmpada no valor de R\$ 1.760,00. Uma semana depois comprou novamente lâmpada.
	- A comprovação (Nota Fiscal) das despesas realizadas deverá estar atestada por outro(a) servidor(a) que tenha conhecimento das condições em que elas foram efetuadas.
	- Nas Notas Fiscais deverão constar a discriminação clara dos serviços prestados ou material fornecido, a quantidade, os valores unitário e total, não se admitindo generalizações ou abreviaturas que impossibilitem o conhecimento específico e o objetivo das despesas efetivamente realizadas. Caso as informações sejam insuficientes para a classificação contábil da despesa, o Agente

Suprido deve esclarecer, certificando na própria NF, o objetivo e finalidade da despesa efetuada, bem como sua natureza funcional.

- Todos os documentos, comprovantes de despesa, deverão ter data de emissão igual ou posterior à data liberação do Suprimento e dentro do período de aplicação, informados no MEMORANDO DE CONCESSÃO.
- Ao receber a nota fiscal o (a) suprido (a) deve observar os seguintes elementos básicos:

- impressão do nome do documento fiscal (Nota Fiscal, Nota Fiscal Fatura, Nota Fiscal de Venda ao consumidor ou Cupom Fiscal e Nota Fiscal de Prestação de Serviços) e o n. de série;

- o nome da empresa (razão social) e os números de CNPJ, inscrição estadual e inscrição municipal.

- endereço completo;
- autorização de impressão pelo fisco;
- validade da Nota Fiscal (verificar atentamente data-limite para emissão).
- b) Se pagamento em dinheiro e o valor sacado for superior ao da despesa, o (a) agente suprido (a) emitirá GRU para devolver a diferença, código de recolhimento 68808-8 – Devolução de Suprimento de Fundos de despesa do exercício, no prazo máximo de três dias úteis a partir do dia seguinte à data do saque, e juntando comprovante do recolhimento ao PROAD;

#### 7.3.4 Recolher tributos e encargos sociais (TRT é substituto tributário)

Responsável: Agente (a) suprido (a)

#### Atividades:

- a) Se o Tribunal no Município for substituto tributário:
	- Efetuar o pagamento pelo valor líquido da nota fiscal. Entende-se como valor o líquido, o total da prestação de serviços menos o ISS devido consignado na NF : Valor Líquido = valor total da NF – ISS.
	- Enviar para a SA, via Proad, a nota fiscal para recolhimento do ISS. A SA remeterá o Proad à Contabilidade para análise dos tributos.
- b) Se não for substituto tributário, efetuar pagamento pelo valor bruto da nota fiscal.
	- Solicitar ao Prestador de Serviços que recolha o ISS e dê uma cópia do comprovante específico do recolhimento do ISS daquela NF ou recolhe aos cofres públicos o valor do ISS não retido através de GRU com código 68808-8.

OBSERVAÇÃO: O simples fato de o prestador de serviços ou fornecedor ser optante do regime SIMPLES NACIONAL de tributação, não exime o Órgão Público da retenção do ISS devido.

- c) Se Prestador de Serviços for MEI- Microempreendedor Individual:
	- Não reter ISS o pagamento deve ser integral, igual ao valor total da NF;
	- Solicitar que o Prestador de Serviços MEI informe ao (à) Agente Suprido(a) o NIT Número de Identificação do Trabalhador, para eventual recolhimento do INSS patronal, após análise da Contabilidade. O NIT pode ser declarado, de punho próprio, no corpo da NF pelo Prestador de Serviços.

# Responsável: Secretaria de Orçamento e Finanças Atividades:

- a) Receber PROAD da Coordenadoria de Contabilidade;
- b) Recolher tributos e encargos sociais;
- c) Comprovar no PROAD e devolver processo para a Secretaria de Administração.

## 7.3.5 Solicitar prorrogação de prazo

Responsável: Agente Suprido(a)

#### Atividades:

- a) Verificar a necessidade de prorrogação do prazo de aplicação dos recursos, antes do término e no limite máximo de 90 dias do prazo total para aplicação dos recursos;
	- Necessitando da prorrogação, o (a) agente suprido(a) encaminhará a solicitação, devidamente justificada, para o ordenador de despesa.

## 7.3.6 Analisar prorrogação do prazo

Responsável: Ordenador de despesa e Secretaria de Administração

#### Atividades:

- a) Analisar solicitação do(a) agente suprido(a) para prorrogação do prazo;
	- Comunicar decisão ao agente e se prorrogado o prazo, alterar a validade do limite.

## 7.4. Apresentar prestação de contas

#### 7.4.1 Prestar Contas

Responsável: Agente suprido(a)

#### Atividades:

a) Vencido o prazo para a aplicação do recursos, prestar contas.

- Servidor (a) deverá encaminhar as Notas Fiscais/Faturas/Recibos em originais das despesas realizadas devidamente atestadas pelo (a) superior hierárquico(a); comprovante do cartão referente a compra; descritivo de itens da nota fiscal devidamente preenchido, com as informações necessárias à discriminação dos serviços prestados ou materiais adquiridos (exemplos: área em que fora realizado serviço, quantidade e destino dos itens etc); comprovante de recolhimento do saldo não utilizado, (se for o caso)
- b) Verificar a necessidade de prorrogação do prazo de prestação de contas, caso haja solicitação.
	- Se sim, solicitar a prorrogação acompanhado de justificativa para o ordenador de despesas.

## 7.4.2 Analisar solicitação de prorrogação de prazo

## Responsável: Ordenador de despesa

## Atividades:

a) Receber PROAD com solicitação de prorrogação;

- b) Analisar solicitação e decidir:
- Se deferida a prorrogação, alterar data no sistema de controle, emitir um novo memorando e notificar o (a) agente suprido (a) via PROAD no qual terá um novo prazo para preparar a prestação de contas;
- Se indeferido, notificar agente suprido(a) para que preste contas no prazo já estabelecido.

## 7.4.3 Receber a prestação de contas

Responsável: Secretaria de Administração

## Atividades:

a) Receber documentação constante PROAD;

- Se o(a) agente suprido(a) não prestar contas no prazo, notificá-lo(a), concedendo o prazo de 5 dias úteis para a apresentação.
- Se o (a) agente não prestar contas no novo prazo, proceder a tomada de contas.

b) Analisar prestação de contas:

- Se encontrar pendências, notificar o (a) agente suprido (a) para sanear a prestação de contas em 10 dias.
- c) Retirar o extrato de utilização do período no site da conta no Banco do Brasil;

d) Encaminhar o PROAD para a Contabilidade.

## 7.4.4 Analisar a prestação de contas

Responsável: Contabilidade, Secretaria de Administração e Ordenador da despesa

## Atividades:

a) O setor de contabilidade verifica as contas;

b) Contas aprovadas, encaminhar para a Secretaria de Administração para que, junto como o ordenador de despesa, autorize a baixa e arquivamento do PROAD; c) No SIAF:

- I. Reclassificar a despesa conforme sua especificidade;
- I. Estornar saldos não utilizados;
- II. Baixar ordem bancária de saque;
- III. Confirmar a baixa da responsabilidade.
- a) Enviar processo de material de consumo para o Setor de Almoxarifado;
- b) Verificar se despesas foram reclassificadas dentro do prazo.
- c) Arquivar o processo.
- d) Se as contas não forem aprovadas, certificar no PROAD e encaminhar para o ordenador de despesa.

## 7.4.5 Declarar servidor em alcance

Responsável: Ordenador de despesa e Secretaria de Administração

## Atividades:

a)Receber PROAD;

- b) Declarar servidor(a) em alcance;
- c) Determinar a apuração de responsabilidades;
- d) Notificar agente suprido (a) para regularizar pendências:
- Se sanadas, encaminhar para SOF verificar contas;
- Se não sanadas, aplicar penalidades ao (à) agente suprido(a) e arquivar processo.

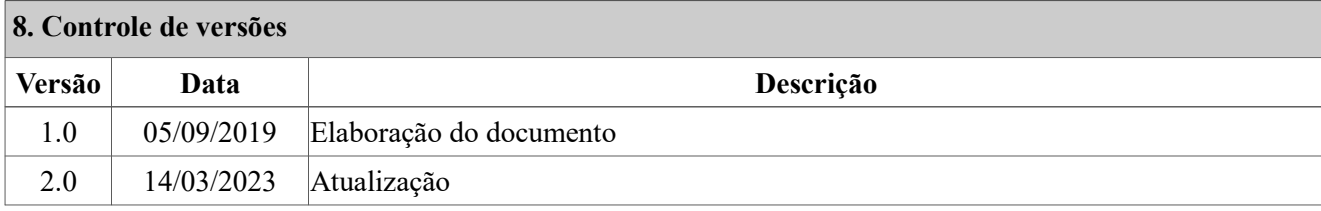